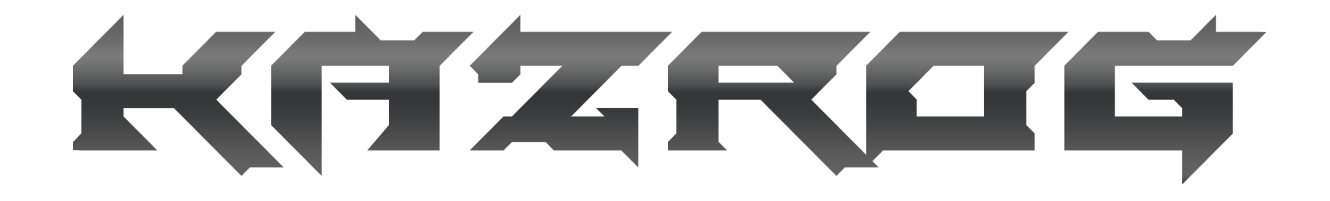

**Kazrog - KClip 3**

User guide - version 3.1.3 January 30, 2019 <https://kazrog.com>

# **Table of Contents**

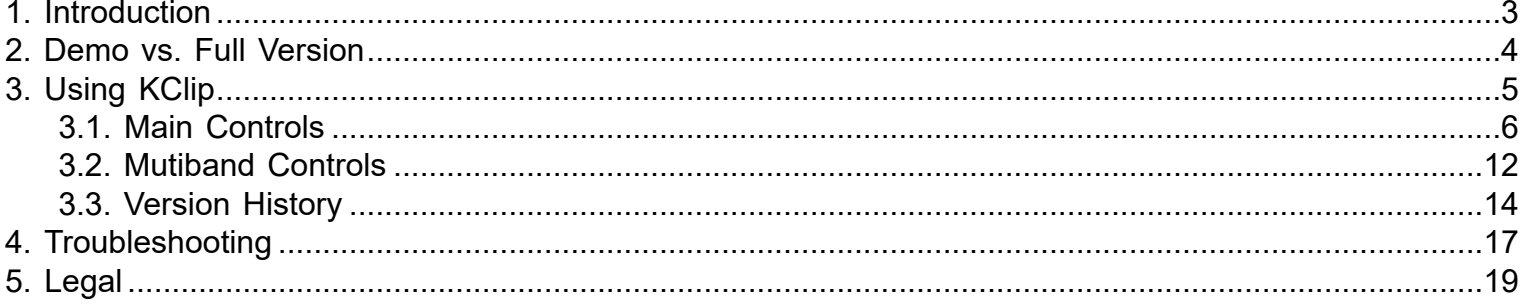

## **1. Introduction**

<span id="page-2-0"></span>KClip 3 was the result of taking a poll of users of KClip 1 and 2, asking them what the top requested features they'd like to see would be. I figured I would take the top 5 features and implement them, leaving the rest for later updates or simply leaving them out entirely. What I did, instead, was pure insanity - I implemented every user request, and quite a lot of my own ideas as well. The challenge was to do so in a way that would achieve all of the goals that mixing and mastering engineers were looking for in a clipper in a way that didn't detract from the simple elegance of prior versions. In the end, that mission has been achieved (or so I hope), as you can truly use just the features you're familiar with from the previous versions, and grow into the new features (or not) over time.

This manual is designed to get you familiar with the controls and the philosophy quickly. The factory presets can serve as a guideline for most situations.

- Shane McFee CEO/CTO, Kazrog Inc.

# **2. Demo vs. Full Version**

<span id="page-3-0"></span>Demo versions and full versions of Kazrog plugins are provided as **separate downloads**.

Demo restrictions are as follows:

- Silence will be produced by the plugin every so often.
- Preset save is disabled.

Once you have purchased a plugin, simply download the full version using the link in your email, or later from the [user login area](https://transactions.sendowl.com/customer_accounts/114110/login) for updates or to install on a new system. The full version of a plugin will overwrite the demo version (if any) once installed.

# **3. Using KClip**

<span id="page-4-0"></span>**KClip 3** is a modern clipper and track saturator with multiband parallel processing functionality functionality and loudness metering. Every effort has been made to make the interface as simple as possible, so you can focus on making music.

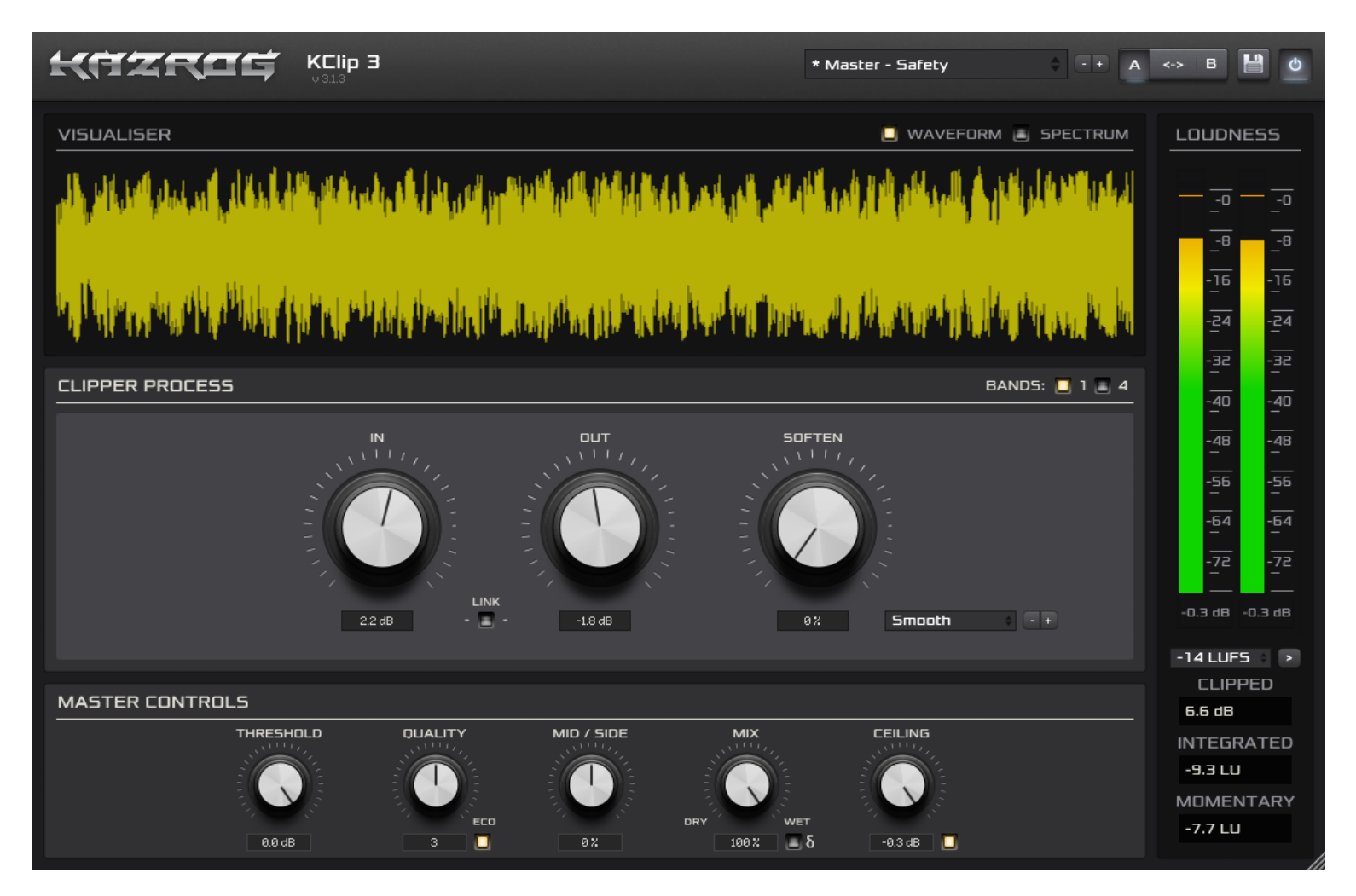

# **3.1. Main Controls**

<span id="page-5-0"></span>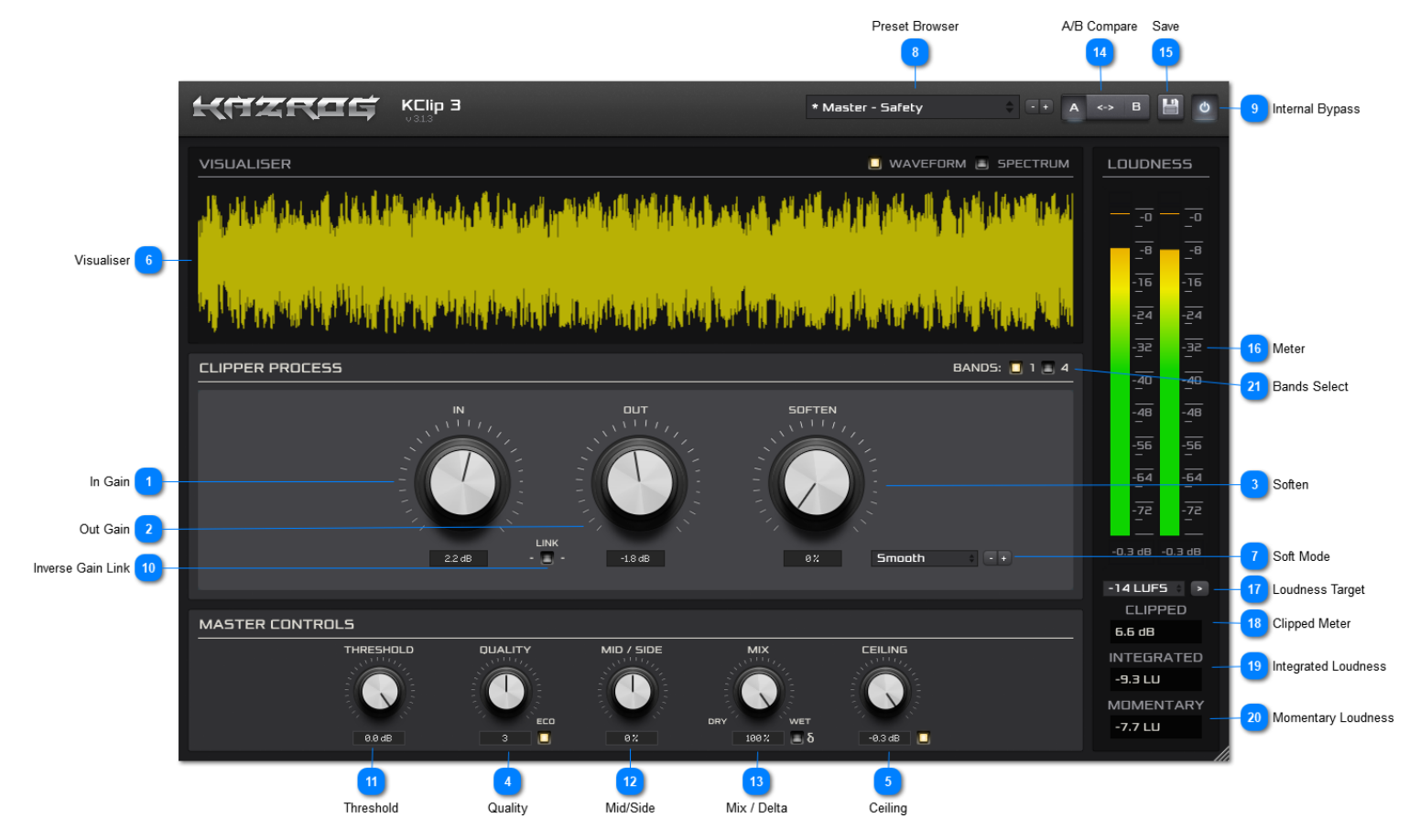

**In Gain**  $\overline{M}$  $\frac{1}{1+1}$  $2.2 dB$ 

Adjusts the amount of gain boost (or reduction) to be applied to the incoming signal prior to oversampled clipping.

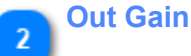

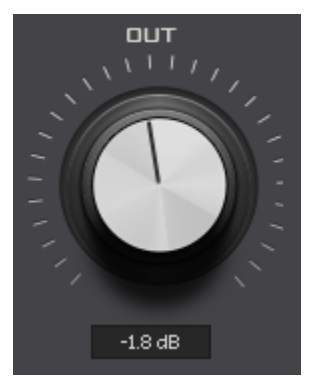

Adjusts the output gain of KClip's oversampled clipper process.

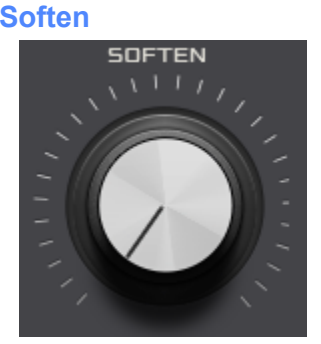

Adjusts the softness of KClip's oversampled clipper process. This control is active in all Soft Modes other than Crisp, which has a fixed soft curvature.

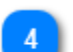

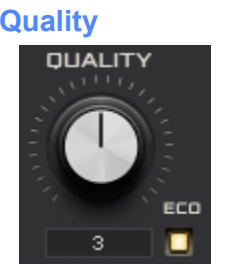

Adjusts the number of times oversampling used for realtime monitoring, in powers of two (2x, 4x, 8x, 16x, and 32x oversampling from 1-5.) Higher values equal better sound quality, at the expense of CPU. The "Eco" toggle enables a low latency oversampling filter topography, useful for tracking in realtime and on slower CPUs.

**Notes:** Quality setting changes take effect after the next session close and reopen. Eco toggle takes effect instantly. These settings only affect realtime monitoring - **offline rendering is always done at maximum quality** (32x, non-Eco.)

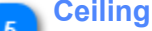

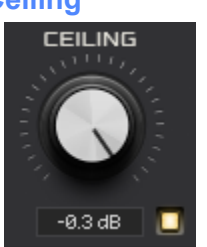

After the Out Gain knob in the signal chain, the Ceiling (when enabled) applies a final stage of 100% hard clipping at the session sample rate with no oversampling, in order to catch any level overages that occur.

This is common practice in other clipping plugins, however most lack the option to disable this feature, or to adjust the amount of gain going into it (as you can in KClip via the Out Gain knob.) The Ceiling control adjusts the absolute final output level post-clipping.

Important usage note: **do NOT rely on the Ceiling to clip substantial dBs, or you will incur audible aliasing**. Ensure that the meter isn't clipping when Ceiling is disabled by adjusting the Out Gain with Ceiling disabled, prior to enabling the Ceiling.

# **Visualiser** VISUALISER  $\blacksquare$  WAVEFORM  $\blacksquare$  SPECTR

Switchable waveform or spectrum view of the current processed audio being monitored through the plugin.

## **Soft Mode**

## Smooth

KClip 3 features 8 soft clipping modes:

1. **Smooth:** This is the classic mode from KClip 1. In Smooth mode, KClip is a pure hard clipper unless the Softness control is set above the default 0%. When the Softness control is increased, this mode provides a very smooth transition between soft and hard clipping.

2. **Crisp:** This mode is based upon a famous blue ADC/DAC hardware unit's digital saturation process. Many mastering engineers have used this type of processing for years to increase perceived loudness and excite masters. The preset soft clipping curve going into hard clipping helps to bring mix elements to the forefront for a very "in your face" sound. This is especially great on pop and hard rock / metal mixes. Don't overdo it!

3. **Tube:** This mode is a hi-fi tube preamp emulation based on the algorithms from our **Thermionik** line of guitar amp emulation plugins. While this mode can be used lightly on a master, it really shines on individual tracks and buses.

4. **Tape:** This mode is a tape-inspired algorithm that aims to recreate the beneficial aspects of the tape sound (warmth, saturation, presence) without any of its drawbacks (wow & flutter, fidelity loss, hiss, etc.) This is great both on masters and individual tracks and buses.

5. **Germanium:** This mode is based on germanium transistor clipping, as found in some classic "fuzz" style guitar FX pedals. Great for lo fi distortion FX.

6. **Silicon:** This mode is based on silicon transistor clipping, as found in some classic "fuzz" style guitar FX pedals. Extreme lo fi distortion!

7. **Guitar Amp:** This mode is based on a classic "Plexi" style circuit, minus the tone stack and speaker cabinet. Great on instruments and vocals.

8. **Broken Speaker:** This mode is based on extreme speaker cone excursion distortion. A unique voicing with a wide variety of creative applications.

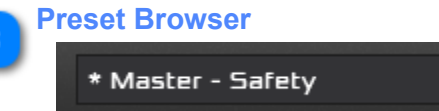

Browse presets, for fun and (hopefully) profit!

#### **Internal Bypass**

Just in case your DAW lacks a plugin delay compensation (PDC) aware bypass feature, this internal bypass is provided so you can quickly A/B your processed and unprocessed audio.

#### **Inverse Gain Link**  $10$

#### LINK Е

Links the In Gain and Out Gain amounts inversely, so you can easily increase or decrease the amount of processing without drastic apparent level jumps.

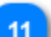

# **Threshold**

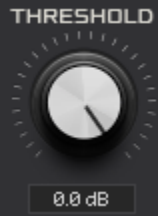

Adjusts the threshold to begin clipping at, all the way down to -48dB. Allows you to clip extremely quiet sources without changing their input gain.

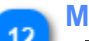

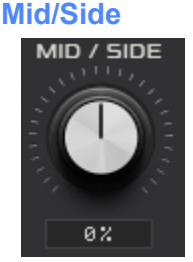

Adjusts the mid/side stereo field ratio. When centered, the input stereo image is left unaltered. In single band mode, mid/side adjustment is pre-clipping. In multiband mode, it is post-clipping.

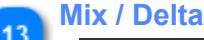

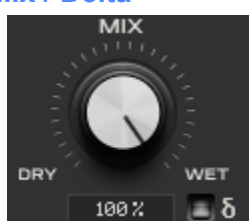

The Mix control adjusts the final ratio of wet (processed) to dry (unprocessed) signal. The Delta function toggle (δ), when enabled, allows you to listen to only the changed audio signal, irrespective of the value set on the Mix control.

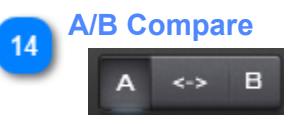

Every instance of KClip 3 has two slots for a currently loaded preset. Click on the inactive slot to try different settings out, then compare to the other slot by clicking on its button. Use the copy button (in between A and B) to copy the currently active slot's settings to the inactive slot.

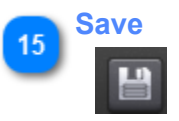

Saves the current preset to the presets folder, using a standard system file requester. All presets are stored as cross platform XML files, so they can be exchanged between users on any platform.

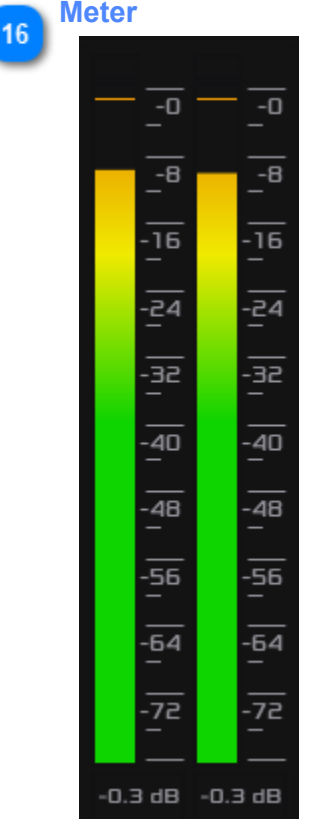

A highly optimized, jumbo meter display with peak and clip resets available on click. Alt (Mac: Option) key + click to reset both channels simultaneously.

# $17$

19

#### **Loudness Target**  $-14$  LUFS

Set the desired LUFS loudness target using the selection box. Clicking the target reset button (>) refreshes the LUFS loudness target, which adjusts the ceiling in realtime based on the current integrated loudness to achieve the desired integrated loudness. Note: ceiling must be enabled for this to have audible effect. To optimize an entire session to the loudness target, find the loudest section of audio and play back for 5+ seconds before hitting the target reset button. Some subsequent manual adjustment of the Ceiling may be necessary, but this takes the guesswork out of targeting a specific loudness.

#### **Clipped Meter** 18

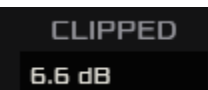

Shows the current peak clipping level into KClip's oversampled clipper process. Click to reset the meter.

**Integrated Loudness**

This meter shows the current Integrated Loudness of KClip's output in LUFS. Click to reset the meter.

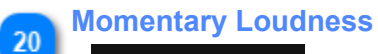

# **MOMENTARY**

This meter shows the current Momentary Loudness of KClip's output in LUFS. Click to reset the meter.

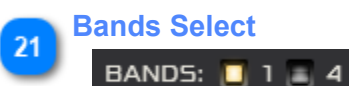

 $-7.7 LU$ 

Choose the number of frequency bands to process (1 or 4.) See guide to 4 band mode in the next section.

# **3.2. Mutiband Controls**

<span id="page-11-0"></span>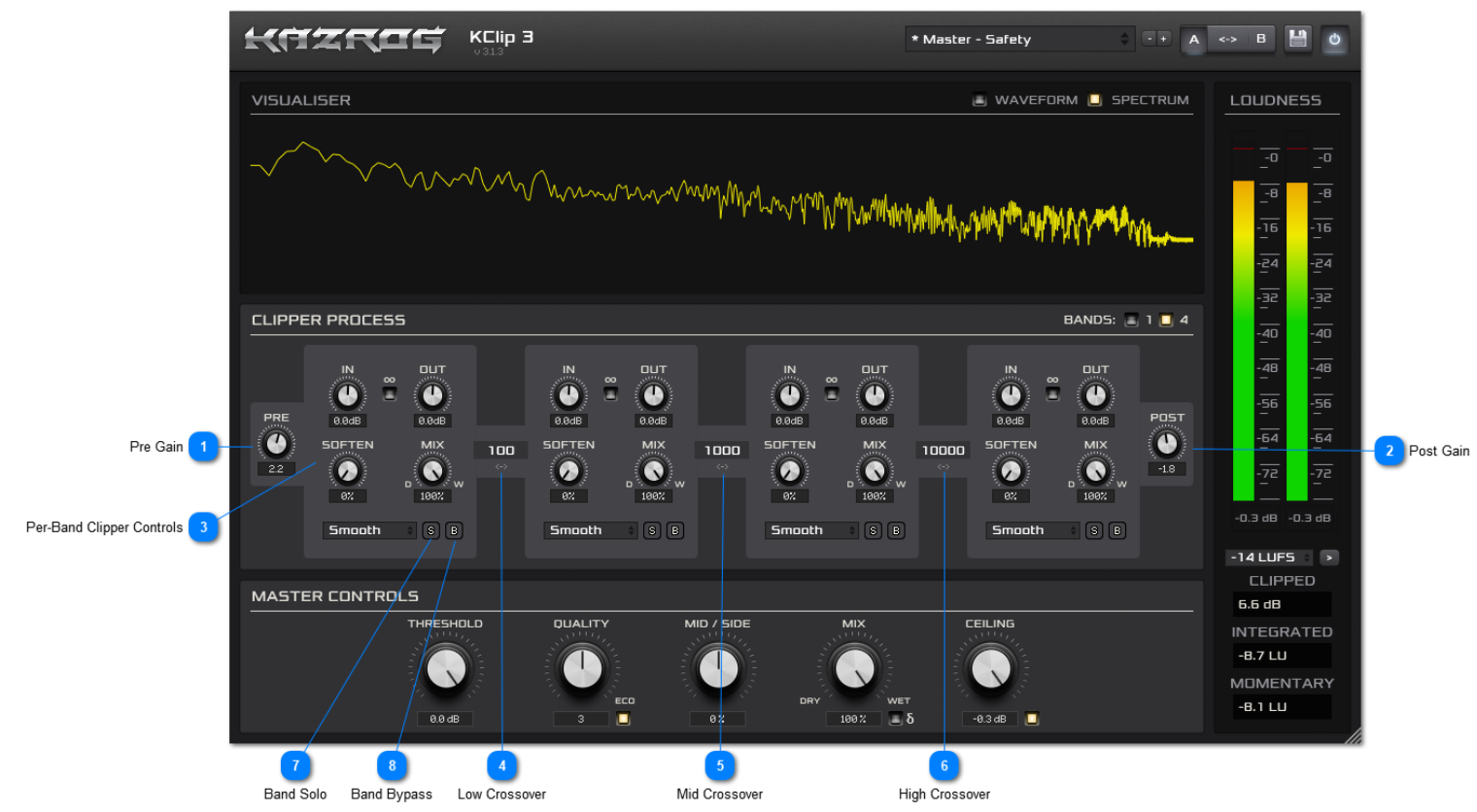

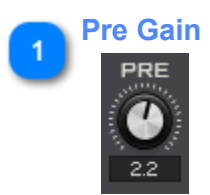

Adjusts the global input gain before KClip's 4 band parallel clipping stage.

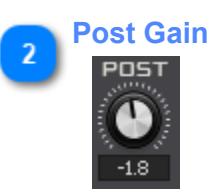

Adjusts the global output gain after KClip's 4 band parallel clipping stage, before the [Ceiling.](#page-5-0)

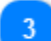

**Per-Band Clipper Controls**

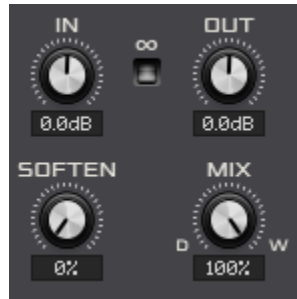

These controls work on the specified band in exactly the same manner as the clipping controls in single band mode. See the [Main Controls](#page-5-0) section for details.

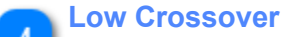

# 100

Adjusts the Low Crossover frequency, in Hz. Click and drag to adjust, or double click and type the desired value.

## **Mid Crossover**

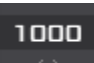

Adjusts the Mid Crossover frequency, in Hz. Click and drag to adjust, or double click and type the desired value.

#### **High Crossover** 6

# 10000

Adjusts the High Crossover frequency, in Hz. Click and drag to adjust, or double click and type the desired value.

# **Band Solo**  $\boxed{\mathbf{s}}$

Solo a frequency band to listen to its clipper by itself.

## **Band Bypass**

## $\boxed{B}$

Bypass a frequency band's clipper process to let only the dry audio for that band through.

# **3.3. Version History**

#### <span id="page-13-0"></span>**KClip - Version 3.1.3 - January 30, 2019**

#### **Changes**

- New demo versions added
- Fixed multiband mode issues where master input gain and mid/side controls were not functioning properly.
- Further fixes for multiband stuttering in Logic Pro X.
- FL Studio stuttering audio fixes please see Troubleshooting for correct settings required.
- Remaining rare condition WaveLab crash on render fixed.
- Frameworks updated

#### **KClip - Version 3.1.2 - November 11, 2018**

#### **Changes**

• Internal maintenance - installer fixes.

**KClip - Version 3.1.1 - October 24, 2018**

#### **Changes**

• Internal maintenance - prepared for delivery via new e-commerce platform.

**KClip - Version 3.1.0 - October 10, 2018**

Overhaul update to improve efficiency and stability of KClip 3. Substantial under-the-hood retuning.

#### **Issues resolved:**

- Substantial performance improvements to multiband mode, while maintaining sonic parity with previous versions.
- Crash conditions affecting Wavelab and Ozone users have been resolved.
- Mono tracks are now supported, in addition to stereo as before.
- VST3 is now installed to the correct folder on Windows.

#### **KClip - Version 3.0.2 - April 23, 2018**

Maintenance update to resolve issues from KClip 3.0.1

#### **Issues resolved:**

• Crackling sound during Quality slider changes has been addressed. Quality slider changes now only take effect once the current session has been closed and reopened.

- Slider mouse tolerances throughout the plugin have been adjusted to be 30-60% faster, by popular demand.
- Minor optimizations to the audio thread to increase efficiency of plugin instantiation.

#### **KClip - Version 3.0.1 - April 12, 2018**

First release version of KClip 3! This is a complete rewrite from the ground up.

**KClip - Version 2.0.3 - March 21, 2017**

Maintenance update to resolve issues from KClip 2.0.3.

#### **Issues resolved:**

• Latency reporting at 1x oversampling has been properly set to 0 samples.

**KClip - Version 2.0.3 - February 14, 2017**

Maintenance update to resolve issues from KClip 2.0.2.

#### **Issues resolved:**

- No longer crashes Pro Tools 12 on Mac during plugin state refresh.
- Internal plugin crossfades during state refresh shortened to 3ms.

#### **Known issues:**

• The waveform display may cause periodic error messages in some versions of FL Studio. To avoid this, disable the waveform display from the Options tab.

**KClip - Version 2.0.2 - October 3, 2016**

Maintenance update to resolve issues from KClip 2.0.1.

#### **Issues resolved:**

• No longer crashes WaveLab when changing templates.

• Waveform display works properly in all versions of WaveLab. By default, KClip will display a two-channel waveform display. If you are working on a mono file in WaveLab, and need to show only one channel, simply click in the metering area below the waveform display to refresh to the current number of channels in the active document.

• No longer crashes Ableton Live.

• Offline 256x mode was not properly detecting when Cubase and BitWig Studio came back online after a bounce, resulting in extreme CPU spikes. This has been fixed.

#### **Known issues:**

• The waveform display may cause periodic error messages in some versions of FL Studio. To avoid this, disable the waveform display from the Options tab.

#### **KClip - Version 2.0.1 - August 26, 2016**

Maintenance update to resolve issues from KClip 2.0.0. KClip 2.0.1 also adds two new utility functions to the options screen for the waveform scope display.

#### **Issues resolved:**

- Crashing WaveLab 9 under some conditions.
- Waveform displays causing visual lag in OS X 10.10 and 10.11 in Pro Tools 12, Logic X, and some other hosts.
- Overall unreliability in Ableton Live due to CPU overload.
- Magix Sequoia offline rendering is non functional.
- Magix Sequoia CPU spikes changing modes.
- Some users are reporting sudden CPU load increases after bouncing in some hosts.
- Switching between soft modes on Mac is wonky.

#### **Known issues remaining:**

• Waveform displays not functioning in some WaveLab versions.

#### **New features added:**

• Adjustable FPS for the waveform scope.

• Waveform scope enable/disable toggle.

**KClip - Version 2.0.0 - August 10, 2016**

• Initial KClip 2 release.

# **4. Troubleshooting**

<span id="page-16-0"></span>KClip is designed for efficiency and stability, however, it is a high performance mastering-grade plugin, and some optimization of your system may be necessary - even beyond what you are accustomed to for your DAW and other plugins.

#### **General**

• Sample rates of 96 kHz or above are more taxing for your CPU. Consider a lower sample rate, unless the project requires it for some reason.

• Buffer sizes lower than 256 samples/buffer are more taxing for your CPU. Consider a higher buffer size, unless you need realtime monitoring of live instruments through plugins in your DAW.

• Eco mode in KClip 3 should be enabled when you need maximum efficiency and lowest CPU footprint, unless you are doing highly phase-sensitive listening in realtime. Remember: Eco is always disabled and Quality is always maximum during bounce, so these settings only apply to realtime monitoring.

## **FL Studio Specific**

## **Use the following settings:**

- 1. Enable "Use fixed size buffers"
- 2. Uncheck "Allow threaded processing"
- 3. For **FL Studio 11** in "Options" menu
- Uncheck "Use block size as buffer size"
- Check "Use host block size"
- 3. For **FL Studio 12** in "More" menu
- Uncheck "Process maximum size buffers"
- Check "Use maximum buffer size from host"

**FL Studio 20:** Use the settings shown below in the plugin settings window (enable "Use fixed size buffers"):

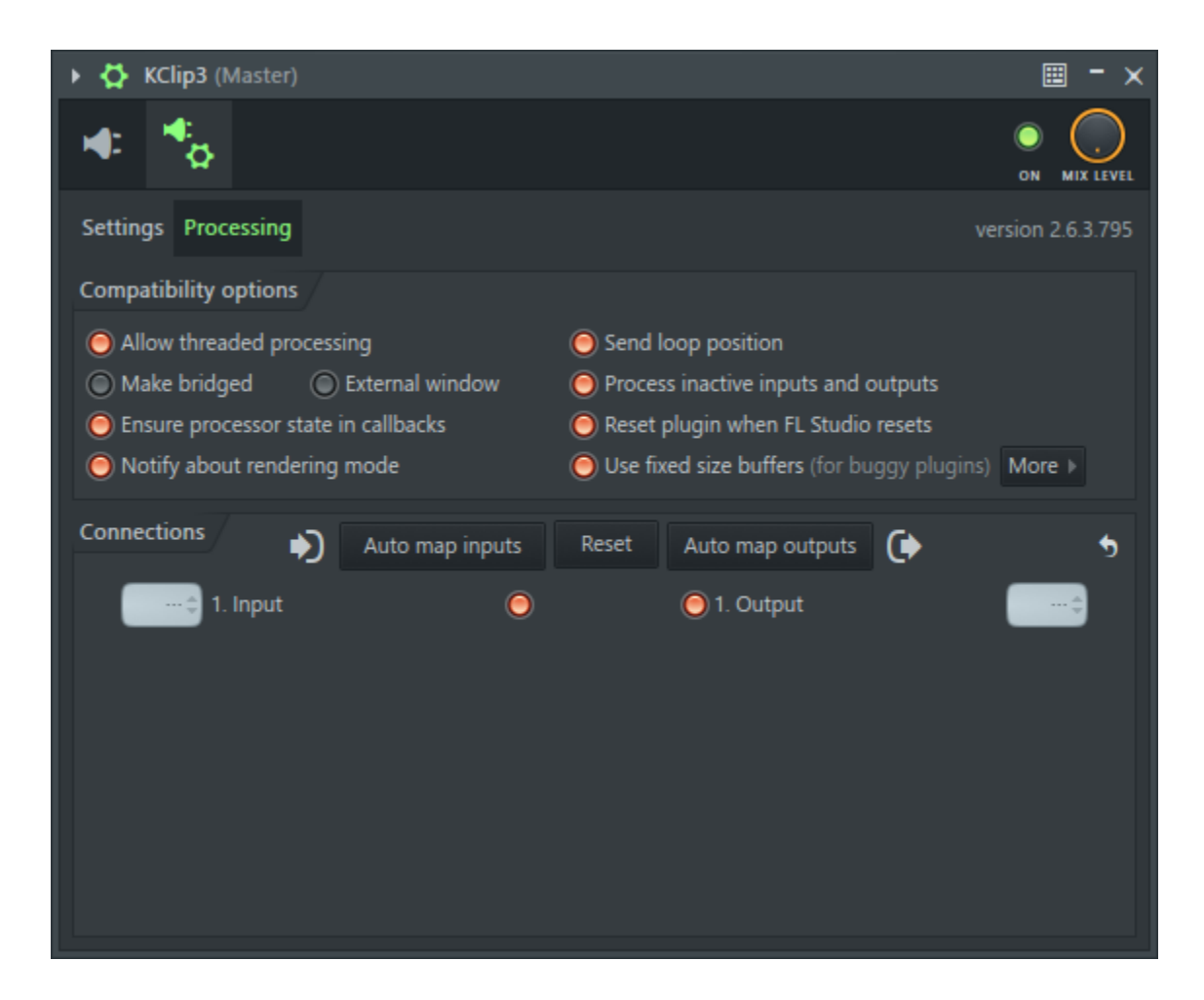

# **5. Legal**

#### <span id="page-18-0"></span>**End User License Agreement (EULA)**

#### Kazrog Inc. End-User License Agreement

NOTICE: READ THIS END-USER LICENSE AGREEMENT CAREFULLY BEFORE INSTALLING, ACCESSING, COPYING OR USING THE SOFTWARE ACCOMPANYING THIS AGREEMENT. CLICKING ON THE "I ACCEPT" BUTTON BELOW, OR IN ANY OTHER WAY INSTALLING, ACCESSING, COPYING OR USING THE SOFTWARE, CREATES A LEGALLY ENFORCEABLE CONTRACT AND CONSTITUTES ACCEPTANCE OF ALL TERMS AND CONDITIONS OF THIS AGREEMENT WITHOUT MODIFICATION. RETURN: IF YOU ARE NOT AUTHORIZED TO ENTER INTO THIS AGREEMENT, OR IF YOU DO NOT AGREE TO ALL OF THE TERMS OF THIS AGREEMENT, THEN YOU MUST CLICK ON THE "CANCEL" BUTTON BELOW, AND YOU MUST NOT INSTALL, ACCESS, COPY OR USE THE SOFTWARE, AND YOU MUST, WITHIN 3 DAYS, DELETE AND PERMANENTLY ERASE FROM ALL COMPUTER MEMORIES AND STORAGE MEDIA ALL COPIES OF THE SOFTWARE AND DOCUMENTATION, AND TO OBTAIN A REFUND, YOU MUST NOTIFY LICENSOR IN WRITING THAT YOU HAVE COMPLIED WITH THE FOREGOING.

This End-User License Agreement (the Agreement), effective as of the date you accept the terms hereof (unless returned as specified above, the Effective Date), is entered into between Kazrog Inc. (Licensor) and Licensee. The parties agree as follows:

#### 1. DEFINITIONS.

Documentation means the user guide, help information and/or other documentation provided by Licensor with the Software. Licensee means the User, together with the business or other entity for which the Software is obtained. Software means any Licensor computer program (in object code) accompanying this Agreement. Updates means, if applicable, any patch, update or new version of the Software delivered to Licensee pursuant to the Support Services. User means you, the individual who accepts this Agreement, not any other person.

#### 2. LICENSE.

2.1 Software. Subject to all terms and conditions in this Agreement, Licensor grants Licensee a nonexclusive, nontransferable, nonsublicenseable right and license to have the User use the Software and Documentation without modification.

2.2 Limitations. User may use 1 copy of the Software solely for Licensee's internal business purposes, and only on 1 computer. However, subject to the same use limitations and restrictions, User may make a second copy and install it either on a portable or on a home computer under his or her control, provided that: (a) both copies of the Software are not used at the same time, and the portable/home computer copy is used solely as allowed for such version or edition (e.g., educational use only); and (b) the second copy of the Software is not installed or used after the time such User is no longer the primary user of the computer on which the primary copy of Software is installed.

2.3 License Control. Licensee acknowledges that the Software may contain code or require devices that detect or prevent unauthorized use of, or disable, the Software.

#### 3. SUPPORT SERVICES.

3.1 Support. Licensor will use commercially reasonable efforts to provide Licensee with Software maintenance and support in accordance with its standard practices (as amended from time to time, Support Services). Licensor shall have no obligation to support any version other than the then current and immediate prior version. Licensee agrees that Licensor may charge in accordance with its then current policies for any support services resulting from (a) problems, errors or inquiries relating to any hardware, system, service or other software or (b) use of any unsupported version of the Software.

3.2 Updates. Licensor will provide Licensee with any Update that it makes generally available to its other licensees which have purchased the same level of support. Any Update delivered by Licensor shall be treated as Software for all purposes under this Agreement.

#### 4. CONFIDENTIALITY.

4.1 Scope. The term Confidential Information means all trade secrets, know-how, software and other financial, business or technical information of Licensor or any of its suppliers that is disclosed by or for Licensor in relation to this Agreement, but not including any information Licensee can demonstrate is (a) rightfully furnished to it without restriction by a third party without breach of any obligation to the Licensor, (b) generally available to the public without breach of this Agreement or (c) independently developed by it without reliance on such information. All Software and Documentation is Confidential Information.

4.2 Confidentiality. Except for the specific rights granted by this Agreement, Licensee shall not possess, use or disclose any Confidential Information without Licensor's prior written consent, and shall use reasonable care to protect the Confidential Information. Licensee shall be responsible for any breach of confidentiality by its employees.

#### 5. PROPRIETARY RIGHTS.

5.1 Restrictions. Licensee shall not (a) use any Confidential Information to create any software or documentation that is similar to any Software or Documentation, (b) disassemble, decompile, reverse engineer or otherwise try to discover any source code or underlying structures, ideas or algorithms of the Software (except and only to the extent these restrictions are expressly prohibited by applicable statutory law), (c) encumber, lease, rent, loan, sublicense, transfer or distribute any Software, (d) copy, adapt, merge, create derivative works of, translate, localize, port or otherwise modify any Software or Documentation, (e) use the Software in an automated process, (f) use the Software, or allow the transfer, transmission, export or re-export of all or any part of the Software or any product thereof, in violation of any export control laws or regulations of the United States or any other relevant jurisdiction or (g) permit any third party to engage in any of the foregoing proscribed acts. Licensee shall not use the Software for the benefit of any third party (e.g., time-share or service bureau arrangement) without Licensor's prior written consent, at its discretion.

5.2 No Implied License. Except for the limited rights and license expressly granted hereunder, no other license is granted, no other use is permitted and Licensor (and its suppliers) shall retain all right, title and interest in and to the Software and Documentation (and all patent rights, copyright rights, trade secret rights and all other intellectual property and proprietary rights embodied therein).

5.3 Markings. Licensee shall not alter, obscure or remove any trademark, patent notice or other proprietary or legal notice displayed by or contained in any Software, Documentation or packaging.

5.4 Third Party Software. The Software may operate or interface with software or other technology (In-Licensed Code) that is in-licensed from, and owned by, third parties (Third Party Licensors). Licensee agrees that (a) it will use In-Licensed Code in accordance with this Agreement and any other restrictions specified in the applicable license set forth or referenced in the Documentation, (b) no Third Party Licensor makes any representation or warranty to Licensee concerning the In-Licensed Code or Software and (c) no Third Party Licensor will have any obligation or liability to Licensee as a result of this Agreement or Licensee's use of the In-Licensed Code.

6. WARRANTY DISCLAIMERS. THE SOFTWARE AND SUPPORT SERVICES ARE PROVIDED "AS IS" WITHOUT WARRANTY OF ANY KIND. LICENSOR DOES NOT WARRANT THAT THE SOFTWARE OR SUPPORT SERVICES WILL MEET LICENSEE'S REQUIREMENTS OR THAT THEY WILL BE UNINTERRUPTED OR ERROR-FREE. TO THE FULLEST EXTENT PERMITTED BY LAW, LICENSOR HEREBY DISCLAIMS (FOR ITSELF AND ITS SUPPLIERS) ALL OTHER WARRANTIES, WHETHER EXPRESS OR IMPLIED, ORAL OR WRITTEN, WITH RESPECT TO THE SOFTWARE AND SUPPORT SERVICES INCLUDING, WITHOUT LIMITATION, ALL IMPLIED WARRANTIES OF TITLE, NONINFRINGEMENT, QUIET ENJOYMENT, INTEGRATION, MERCHANTABILITY OR FITNESS FOR ANY PARTICULAR PURPOSE AND ALL WARRANTIES ARISING FROM ANY COURSE OF DEALING, COURSE OF PERFORMANCE OR USAGE OF TRADE.

7. LIMITATION OF LIABILITY. IN NO EVENT SHALL LICENSOR (OR ITS SUPPLIERS) BE LIABLE CONCERNING THE SUBJECT MATTER OF THIS AGREEMENT, REGARDLESS OF THE FORM OF ANY CLAIM OR ACTION (WHETHER IN CONTRACT, NEGLIGENCE, STRICT LIABILITY OR OTHERWISE), FOR ANY (A) MATTER BEYOND ITS REASONABLE CONTROL, (B) LOSS OR INACCURACY OF DATA, LOSS OR INTERRUPTION OF USE, OR COST OF PROCURING SUBSTITUTE TECHNOLOGY, GOODS OR SUPPORT SERVICES, (C) INDIRECT, PUNITIVE, INCIDENTAL, RELIANCE, SPECIAL, EXEMPLARY OR CONSEQUENTIAL DAMAGES INCLUDING, BUT NOT LIMITED TO, LOSS OF BUSINESS, REVENUES, PROFITS OR GOODWILL, OR (D) AGGREGATE DAMAGES, IN EXCESS OF THE AMOUNT PAID TO LICENSOR FOR THE SOFTWARE OR SUPPORT SERVICE THAT GAVE RISE TO THE CLAIM DURING THE PRIOR 12-MONTH PERIOD, EVEN IF LICENSOR HAS BEEN ADVISED OF THE POSSIBILITY OF SUCH DAMAGES. THESE LIMITATIONS ARE INDEPENDENT FROM ALL OTHER PROVISIONS OF THIS AGREEMENT AND SHALL APPLY NOTWITHSTANDING THE FAILURE OF ANY REMEDY PROVIDED HEREIN.

#### 8. TERM AND TERMINATION.

8.1 Term. This Agreement shall commence on the Effective Date and continue in effect until terminated as provided herein.

8.2 Termination. Licensee may terminate this Agreement at any time for its convenience upon written notice to Licensor. This Agreement shall automatically terminate without further action by any party, immediately upon any material breach by Licensee of any limitation or restriction set forth in Section 2.2 or 5.1.

8.3 Effects of Termination. Upon termination of this Agreement for any reason, all rights, obligations and licenses of the parties hereunder shall cease, except that (a) all obligations that accrued prior to the effective date of termination and any remedies for breach of this Agreement shall survive any termination, (b) Licensee shall promptly return or destroy all Software and other tangible Confidential Information, and permanently erase all Confidential Information from any computer and storage media and (c) the provisions of Sections 4 (Confidentiality), 5 (Proprietary Rights), 6 (Warranty Disclaimers), 7 (Limitation of Liability), 9 (General Provisions) and this Section 8 shall also survive.

#### 9. GENERAL PROVISIONS.

9.1 Entire Agreement. This Agreement constitutes the entire agreement, and supersedes all prior negotiations, understandings or agreements (oral or written), between the parties about the subject matter of this Agreement. Terms set forth in Licensee's Purchase Order (or any similar document) that are in addition to or at variance with the terms of this Agreement are specifically waived by Licensee. All such terms are considered to be proposed material alternations of this Agreement and are hereby rejected. No waiver, consent or modification of this Agreement shall bind either party unless in writing and signed by the party against which enforcement is sought. The failure of either party to enforce its rights under this Agreement at any time for any period will not be construed as a waiver of such rights. If any provision of this Agreement is determined to be illegal or unenforceable, that provision will be limited or eliminated to the minimum extent necessary so that this Agreement will otherwise remain in full force and effect and enforceable.

9.2 Governing Law. This Agreement shall be governed by and construed in accordance with the laws of the State of Nevada, without regard to its conflicts of law provisions.

9.3 Remedies. Unless specifically provided otherwise, each right and remedy in this Agreement is in addition to any other right or remedy, at law or in equity. Licensee agrees that, in the event of any breach or threatened breach of Section 4 or 5, Licensor will suffer irreparable damage for which there is no adequate remedy at law. Accordingly, Licensor shall be entitled to injunctive and other equitable remedies to prevent or restrain such breach or threatened breach, without the necessity of posting any bond.

9.4 Notices. Any notice or communication hereunder shall be in writing and either personally delivered or sent via confirmed facsimile, recognized express delivery courier or certified or registered mail, prepaid and return receipt requested. Notices shall be delivered to the address specified by Licensee when the Software was ordered, or to the address above for Licensor, as the case may be, or at such other address designated in a subsequent notice. All notices shall be in English, effective upon receipt.

9.5 Assignment. This Agreement and the rights and obligations hereunder are personal to Licensee, and may not be assigned or otherwise transferred, in whole or in part, without Licensor's prior written consent. Any attempt to do otherwise shall be void and of no effect. Without Licensee's consent, Licensor may assign this Agreement to any third party. This Agreement shall be binding upon, and inure to the benefit of, the successors, representatives and permitted assigns of the parties.

9.6 Independent Contractors. The parties shall be independent contractors under this Agreement, and nothing herein will constitute either party as the employer, employee, agent or representative of the other party, or both parties as joint venturers or partners for any purpose.

9.7 License to the Government. If any user of the Software or Documentation is a department, agency or other entity of the United States Government, the use, duplication, reproduction, modification, release, disclosure or transfer of the Software and Documentation is restricted in accordance with FAR 12.212 for civilian agencies and DFAR 227.7202 for military agencies. The Software is commercial computer software and the Documentation is commercial computer software documentation, and their use is further restricted in accordance with the terms of this Agreement.

9.8 Basis of Bargain. EACH PARTY RECOGNIZES AND AGREES THAT THE WARRANTY DISCLAIMERS AND LIABILITY AND REMEDY LIMITATIONS ARE MATERIAL BARGAINED-FOR BASES OF THIS AGREEMENT AND THAT THEY HAVE BEEN TAKEN INTO ACCOUNT BY EACH PARTY AND REFLECTED IN DETERMINING THE CONSIDERATION TO BE GIVEN BY EACH PARTY HEREUNDER AND IN THE DECISION TO ENTER INTO THIS AGREEMENT.

9.9 Acknowledgment. Licensee acknowledges that (a) it has read and understands this Agreement, (b) it has had an opportunity to have its legal counsel review this Agreement, (c) this Agreement has the same force and effect as a signed agreement, (d) Licensor requires identification of the User and Licensee before issuing this license and (e) issuance of this license does not constitute general publication of the Software or any other Confidential Information.